## **Work on a translation job**

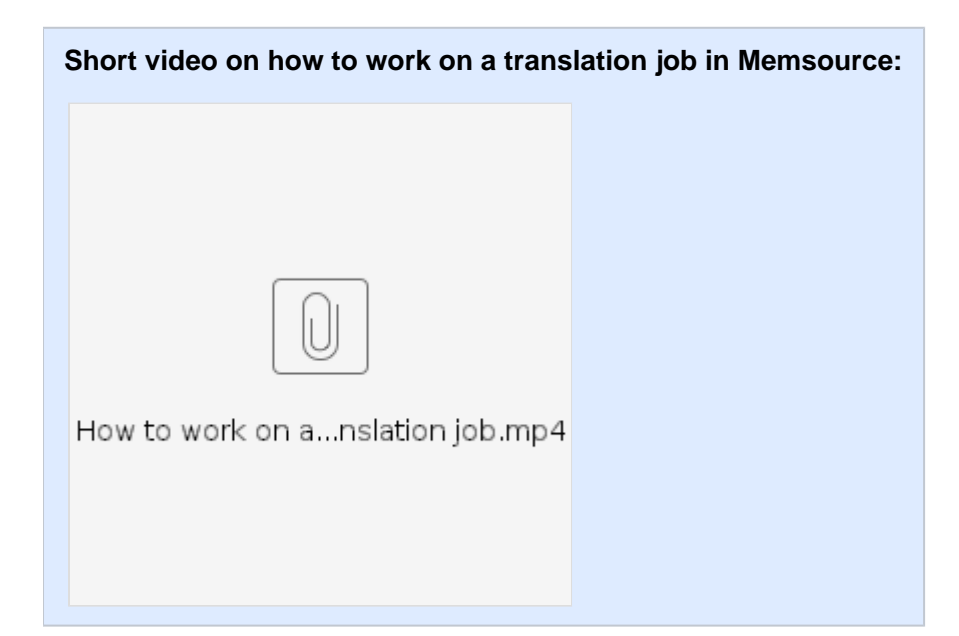

**1. To work on a translation job you select the file that you would like to work on and then click the "Accept" button at the top:**

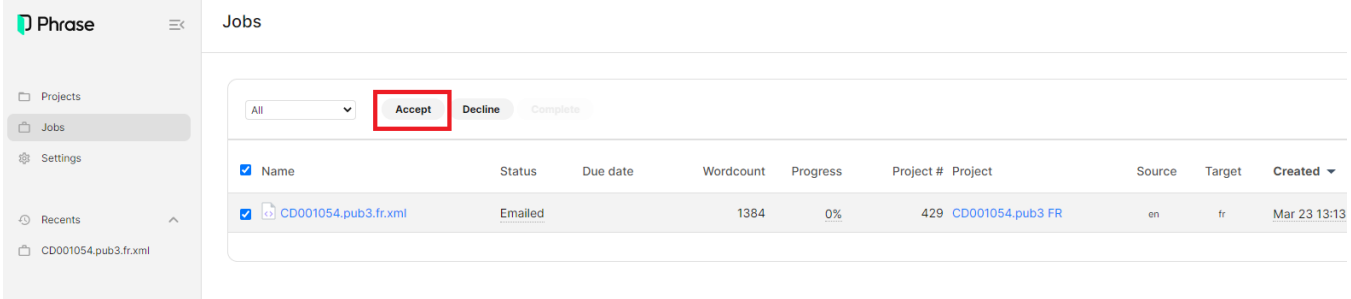

## **2. Next you click on the name of the file to open the web editor and start translating:**

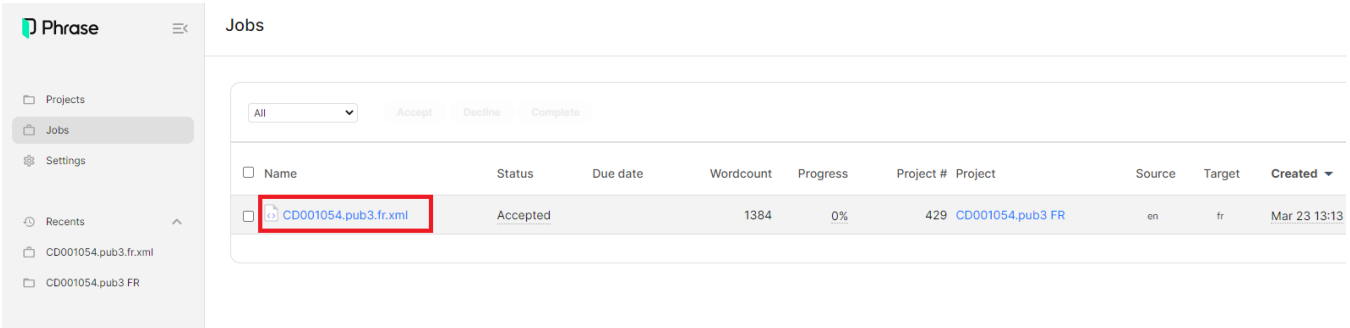

Alternatively, you can open the file in the web editor and change the status in the right-hand corner by clicking on "New" and then marking the job as "**Acce pted**".

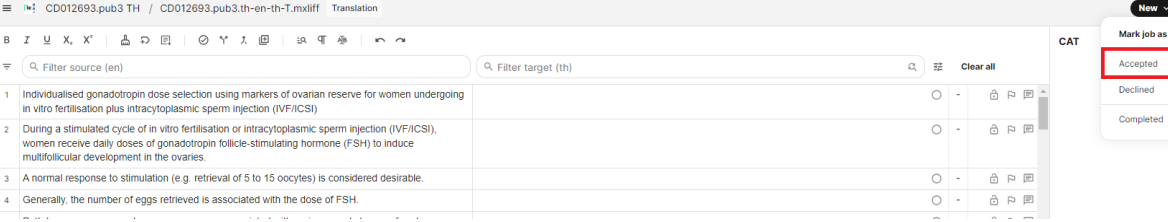

## $\begin{array}{|c|c|c|c|}\hline \textbf{Q} & \textbf{A} & \textbf{B} & \textbf{B} &$

 $\overline{\phantom{0}}$